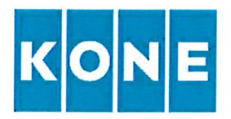

### Neue Richtlinien für die Ausstellung von Rechnungen an KONE-Unternehmen

Sollten Sie nicht der richtige Adressat für dieses Schreiben sein, leiten Sie es bitte an Ihre Rechnungs- oder Finanzabteilung weiter.

### Sehr geehrter Lieferant,

KONE führt das E-lnvoicing-Verfahren ein. Entsprechend unserer neuen Fakturierungsrichtlinien planen wir die schrittweise Umstellung auf die elektronische Rechnungsstellung und akzeptieren ab sofort bevorzugt E-Rechnungen gemäß einem der vier unterschiedlichen Verfahren, beschrieben unten unter Punkt l bis 4. KONE präferiert das Verfahren unter Punkt 2 - PDF-Rechnung Übermittlung per E-Mail.

#### KONE bietet folgende vier Möglichkeiten des Rechnungsversands an:

- l. E-Rechnung: Übermitteln Sie die Rechnung/en über Ihren eigenen Dienstleister
- 2. PDF-Rechnung: Registrieren Sie sich auf unserer Supplier-Homepage und senden Sie Ihre Rechnung/en per E-Mail an KONE (kostenfrei)
- 3. Key-ln: Registrieren Sie sich auf unserer Supplier-Homepage und erstellen Sie Ihre Rechnung/en über das Basware-Portal (kostenfrei)
- 4. Postversand: Senden Sie uns Ihre Rechnung/en in Papierform an unser KONE AG Postfach

Weitere Informationen über die Variante 2 finden Sie in beiliegendem Lieferanten-Kit - "Leitfaden für Lieferanten zu E-lnvoicing-PDFs".

Wählen Sie bei Ihrer nächsten Rechnung an KONE AG Ihre bevorzugte Fakturierungsoption auf der Seite https://r.basware.com/kone aus, und versenden Sie ab dann alle Ihre Rechnungen mittels einer der genannten Rechnungsversandmöglichkeiten. Sämtliche KONE-Rechnungsadressen, weitere Informationen über die Fakturierungsoptionen sowie Links zum Support finden Sie auf dieser Startseite.

Fragen zum Thema elektronische Rechnungsstellung und sonstige Anliegen richten Sie bitte an ContactAP AT@kone.com

Fragen zum Versand Ihrer ersten E-Rechnung richten Sie bitte an unseren E-lnvoicing-Dienstleister Basware unter dem oben angegeben Link, unter "Contact us" in der Fußzeile der ersten Seite.

Vielen Dank für Ihre Unterstützung!

Mit freundlichen Grüßen,

 $\sim$ 

Ing.Mag. Hermann Kaiserer Leiter Einkauf und Logistik KONEAG

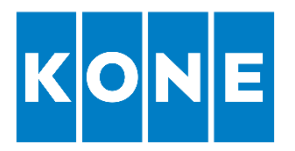

# **LIEFERANTEN-KIT**

**CONTRACTOR** 

**STATISTICS** 

**TABLE** 

**TEN** 

**KONE** 

# Leitfaden für die Übermittlung von E-Rechnungen

Februar 2019

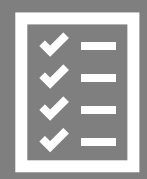

Sie als Lieferant befolgen die Anweisungen im Lieferanten-Kit.

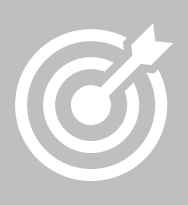

Wir bei KONE optimieren unseren Purchase-to-Pay-Prozess.

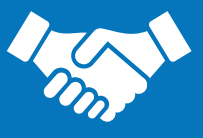

Basware Corporation © Copyright Basware Corporation Alle Rechte vorbehalten Ihre Rechnungen werden fristgerecht beglichen. Das spart Zeit und Kosten.

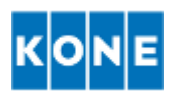

# **Inhalt**

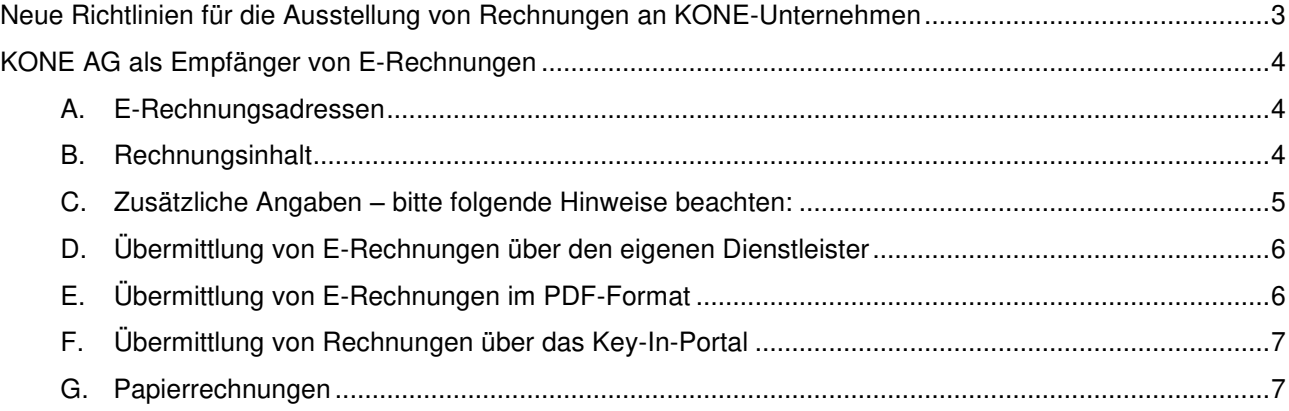

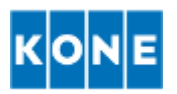

### <span id="page-3-0"></span>**Neue Richtlinien für die Ausstellung von Rechnungen an KONE-Unternehmen**

Sehr geehrter Lieferant,

KONE AG führt das E-Invoicing-Verfahren ein. Entsprechend unserer neuen Fakturierungsrichtlinien planen wir die schrittweise Umstellung auf die elektronische Rechnungsstellung und akzeptieren ab sofort bevorzugt E-Rechnungen. Unser Dienstleister für die Abwicklung wird Basware sein.

### **KONE AG bietet folgende Möglichkeiten des Rechnungsversands**:

### **1. E-Rechnungen über Ihren Dienstleister übermitteln**

Sie können über Ihren eigenen Dienstleister strukturierte Rechnungsdaten direkt aus Ihrem Abrechnungssystem heraus an KONE AG senden. Lesen Sie hierzu das vorliegende Lieferanten-Kit. Es informiert Sie über die E-Rechnungsadressen und die inhaltlichen Vorgaben für Rechnungen.

### **2. E-Rechnungen im PDF-Format übermitteln**

Mit diesem kostenfreien Service senden Sie Ihre PDF-Rechnungen per E-Mail an KONE AG. PDF-Rechnungen müssen in einem maschinenlesbaren Textformat erstellt werden, da sie elektronisch erfasst werden. Die Verarbeitung handgeschriebener Rechnungen oder Scans ist nicht möglich. Hier aktivieren Sie den Service: <https://portal.basware.com/open/konepdf> Weitere Informationen hierzu finden Sie in Teil E des vorliegenden Lieferanten-Kits.

### **3. Rechnungen über das Key-In-Portal übermitteln**

Registrieren Sie sich bei Basware und übermitteln Sie Ihre E-Rechnungen kostenfrei über das webbasierte Portal. Dort können Sie Ihre Rechnungsdaten eingeben und in Form einer E-Rechnung an KONE AG übermitteln. Wenn Sie diesen Service aktivieren möchten, registrieren Sie sich über den folgenden Link am Basware-Portal:

<https://portal.basware.com/open/koneportal>

Weitere Informationen hierzu finden Sie in Teil F des vorliegenden Lieferanten-Kits.

### 4**. Rechnungen per Postversand**

Sollten Sie Fragen zur Übermittlung von Rechnungen an KONE AG haben, so zögern Sie bitte nicht, uns anzusprechen:

### **Kontaktdaten**

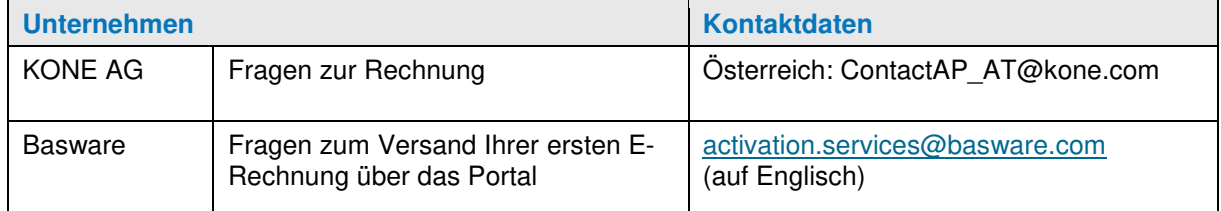

Mit freundlichen Grüßen KONE AG

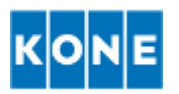

### <span id="page-4-1"></span><span id="page-4-0"></span>**A. E-Rechnungsadressen**

Für eine ordnungsgemäße Rechnungsstellung an KONE AG ist die richtige Rechnungsadresse ausschlaggebend. Nachstehend finden Sie unser Adressverzeichnis für E-Rechnungen:

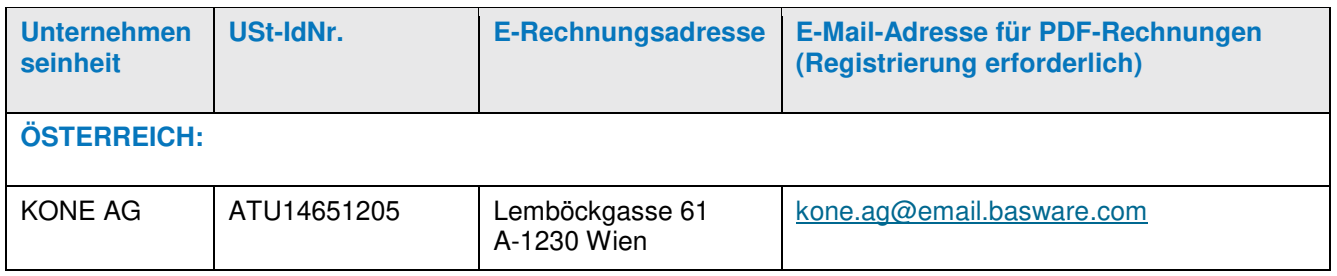

E-Rechnungsversand nicht möglich? Wenn Sie keine E-Rechnungen ausstellen können, wenden Sie sich per E-Mail an KONE AG ( [monika.karner@kone.com](mailto:monika.karner@kone.com) oder [karin.obrecht@kone.com](mailto:karin.obrecht@kone.com) ).

Sonstige Dokumente: Bankgarantien und ähnliche Dokumente müssen an die Postanschrift gesendet werden.

### **Nähere Informationen zum Dienstleister**

Alle E-Rechnungen an KONE AG laufen über das Netzwerk unseres E-Invoicing-Dienstleisters Basware. Basware sorgt dafür, dass Ihre Rechnungen im korrekten Format bei KONE AG eingehen und ermöglicht uns so die automatisierte Rechnungsverarbeitung.

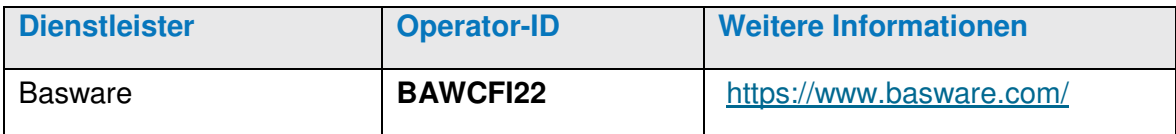

### <span id="page-4-2"></span>**B. Rechnungsinhalt**

Der nachstehenden Tabelle entnehmen Sie bitte die Pflichtangaben für Ihre E-Rechnungen an KONE. Die übrigen Angaben gelten je nach gesetzlichen Vorschriften sowie Ihren vertraglichen Vereinbarungen mit KONE.

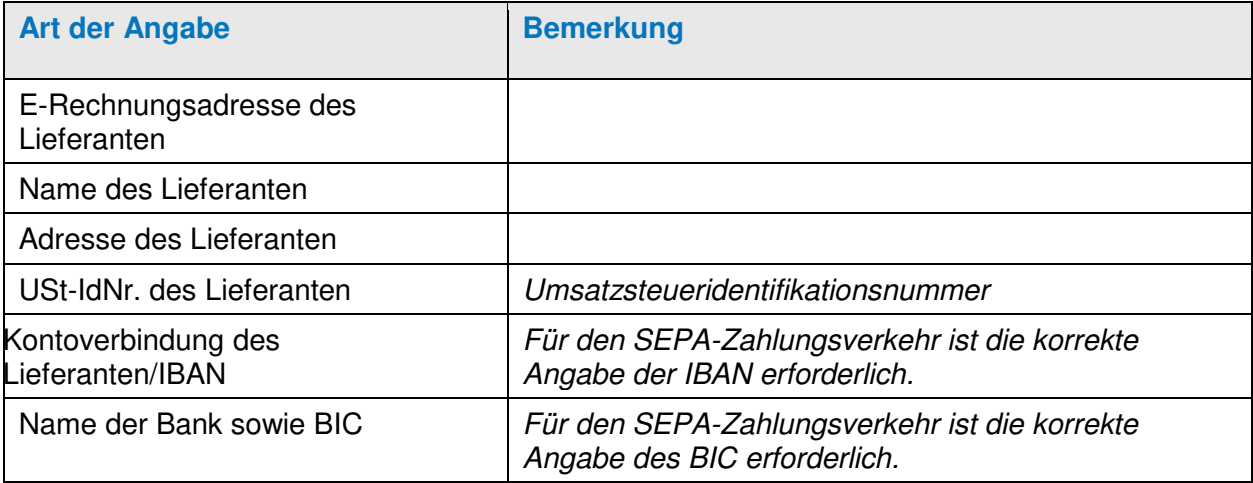

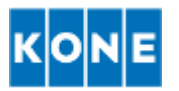

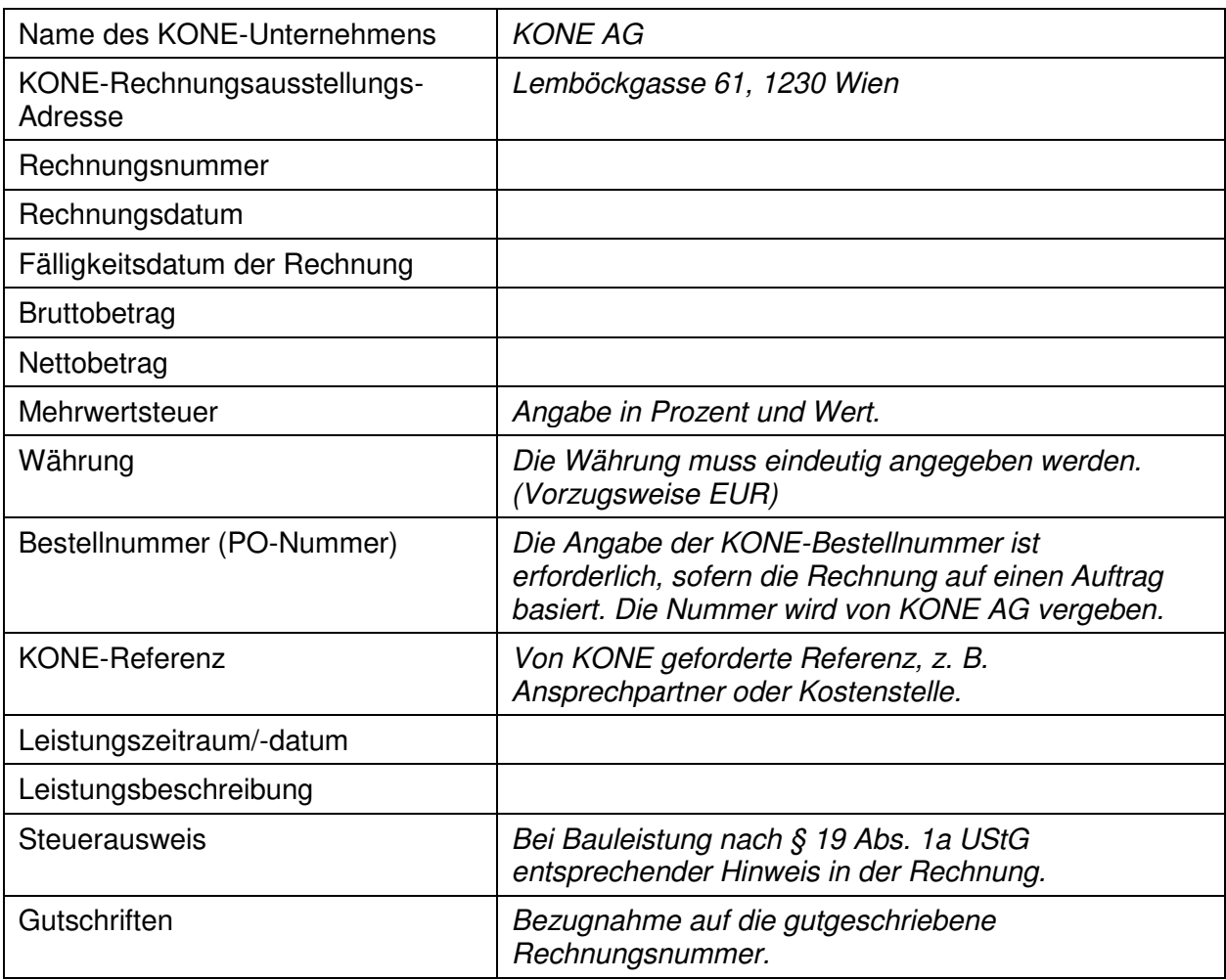

### <span id="page-5-0"></span>**C. Zusätzliche Angaben – bitte folgende Hinweise beachten:**

- 1. Anlagen zur Rechnung müssen zusammen mit der E-Rechnung übermittelt werden.
- 2. Einzel- oder Sammelrechnung? Bitte senden Sie uns möglichst Einzelrechnungen. Damit unterstützen Sie unsere automatisierten Prozesse und helfen uns dabei, Ihre Rechnungen zügig zu begleichen.
- 3. Sondervorschriften für Lieferanten: Es kann sein, dass Sie als Lieferant zusätzliche Informationen bereitstellen müssen. Diese werden durch Ihren Vertrag mit KONE AG bzw. in der jeweiligen Bestellung vereinbart.
- 4. Format: Wir sind in der Lage, Rechnungen in allen gängigen XML-Formaten zu verarbeiten. Im vorliegenden Dokument wird die Verwendung der jeweils neusten Version des XML-Formats vorausgesetzt. Wenden Sie sich an Basware oder an Ihren E-Invoicing-Dienstleister, wenn Sie eine detaillierte Beschreibung des Formats benötigen.
- 5. Beigefügte Rechnungsfotos: Rechnungsbilder müssen als PDF- oder TIFF-Dateien geliefert werden. Für den Fall, dass kein Rechnungsbild beiliegt, erstellt Basware ein standardisiertes Bild. Dieses enthält aber möglicherweise nicht alle gewünschten Informationen. Daher empfiehlt sich die Bereitstellung einer selbst erstellten PDF- oder TIFF-Datei.

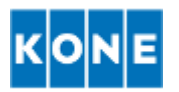

# <span id="page-6-0"></span>**D. Übermittlung von E-Rechnungen über den eigenen Dienstleister**

Wenn Sie einen Vertrag mit einem E-Invoicing-Dienstleister abgeschlossen haben und Ihr monatliches Rechnungsaufkommen über 500 Stück liegt, können Sie uns Ihre Rechnungen direkt über Ihr Fakturierungssystem übermitteln.

# **SCHRITT 1. Wenden Sie sich an Ihren E-Invoicing-Dienstleister**

Wenn Sie einen Vertrag mit einem E-Invoicing-Dienstleister haben, vergewissern Sie sich, ob dieser mit Basware kooperiert. Eine Liste aller in Frage kommenden Dienstleister finden Sie hier: [https://www.basware.com/en-us/solutions/network](https://www.basware.com/en-us/solutions/network-services/interoperability-partners)[services/interoperability-partners.](https://www.basware.com/en-us/solutions/network-services/interoperability-partners)

Sollte Ihr E-Invoicing-Dienstleister hier nicht aufgeführt sein, senden Sie ihm den ausgefüllten Fragebogen ("Operator Questionnaire"). Sie können das Dokument unter [https://kb.basware.com/sites/default/files/basware\\_operator\\_questionaire.pdf](https://kb.basware.com/sites/default/files/basware_operator_questionaire.pdf) herunterladen.

Wenn Ihnen derzeit die Möglichkeit zur Verarbeitung von E-Rechnungen fehlt oder Sie keinen Vertrag mit einem E-Invoicing-Dienstleister haben, helfen wir Ihnen gerne weiter. Kontaktieren Sie die Vertriebsabteilung von Basware unter [www.basware.com/en-gb/contact-us.](http://www.basware.com/en-gb/contact-us)

# **SCHRITT 2. Rechnungsinhalt**

Ihre Rechnung muss den inhaltlichen Vorgaben gemäß Lieferanten-Kit entsprechen. Nur dann ist eine automatische Verarbeitung auf Seiten von KONE AG möglich.

### **SCHRITT 3. Übermitteln Sie Ihre E-Rechnungen**

Senden Sie Ihre Rechnungen an den Basware-Server bt.basware.com. Bitten Sie Ihren E-Invoicing-Dienstleister, die E-Rechnungen über Basware an KONE AG weiterzuleiten. Informieren Sie KONE AG über den Versand Ihrer ersten E-Rechnung. Senden Sie dazu eine E-Mail an das KONE AG [\(monika.karner@kone.com](mailto:monika.karner@kone.com) oder [karin.obrecht@kone.com\)](mailto:karin.obrecht@kone.com) . So können wir nachvollziehen, ob Ihre Rechnung ordnungsgemäß bei uns eingegangen ist.

Sie brauchen uns keine Testrechnungen zu senden. Bei Unstimmigkeiten lassen Sie sich bitte von Ihrem E-Invoicing-Dienstleister bestätigen, dass die Rechnung an Basware übermittelt wurde.

### <span id="page-6-1"></span>**E. Übermittlung von E-Rechnungen im PDF-Format**

Wenn Sie noch keine Möglichkeit zur Verarbeitung von E-Rechnungen haben, können Sie sich für den PDF-Service registrieren und KONE AG Ihre E-Rechnungen per E-Mail zukommen lassen. Dieser ist für Lieferanten kostenfrei. Sehen Sie sich das kurze [Video zur Registrierung](https://kb.basware.com/sites/default/files/pdf-einvoice-get-started-oct_2017_0.mp4#overlay-context=general-faq/basware-pdf-e-invoice-registration-processhttps://kb.basware.com/sites/default/files/pdf-einvoice-get-started-oct_2017_0.mp4) an und aktivieren Sie den Service.

**Hier registrieren:** <https://portal.basware.com/open/konepdf>

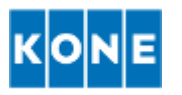

So verwenden Sie den PDF-Service für E-Rechnungen:

- 1. Registrieren Sie sich mit Ihrer E-Mail-Adresse für den Service
- 2. Sie erhalten eine Bestätigungs-E-Mail
- 3. Öffnen Sie die E-Mail und schließen Sie den Registrierungsvorgang ab
- 4. Rufen Sie Ihren E-Mail-Client oder Ihre Fakturierungssoftware auf und hängen Sie eine PDF-Rechnung an die E-Mail an. Senden Sie diese Rechnung an die entsprechende E-Rechnungsadresse von KONE AG. Die Adressliste finden Sie im Lieferanten-Kit.

PDF-Rechnungen müssen in einem maschinenlesbaren Textformat erstellt werden, da sie elektronisch erfasst werden. Die Verarbeitung handgeschriebener Rechnungen oder Scans ist nicht möglich.

### <span id="page-7-0"></span>**F. Übermittlung von Rechnungen über das Key-In-Portal**

Bei einem jährlichen Rechnungsaufkommen von weniger als 100 Stück bieten wir Ihnen die kostenfreie Übermittlung von E-Rechnungen über das Basware-Portal an. Wenn Sie diesen Service in Anspruch nehmen möchten, registrieren Sie sich am webbasierten Portal und übermitteln Sie Ihre E-Rechnungen an KONE AG.

**Hier registrieren:**

<https://portal.basware.com/open/koneportal>

So verwenden Sie den Key-In-Service:

- 1. Registrieren Sie sich mit Ihrer E-Mail-Adresse für den Service
- 2. Sie erhalten eine Bestätigungs-E-Mail; bestätigen Sie Ihre E-Mail-Adresse
- 3. Schließen Sie die Registrierung ab
- 4. Befolgen Sie bei der Erstellung von Rechnungen an KONE AG [diese](https://s3-eu-west-1.amazonaws.com/user-guidance/documentation/network-services/user-guides/en-us/pdf/Basware.Invoice.Key-In.and.PO.Flip.Quick.Guide_EN-US.pdf) Anweisungen (in Englisch).

Weitere Informationen hierzu finden Sie auf den Supportseiten des Portals.

### <span id="page-7-1"></span>**G. Papierrechnungen**

Bitte beachten Sie, dass die Rechnung an folgende Postfachadresse zu senden ist, jedoch die Rechnung auf KONE AG, Lemböckgasse 61, 1230 Wien ausgestellt sein muß. Dieses Postfach ist nur für den Eingang von Rechnungen vorgesehen.

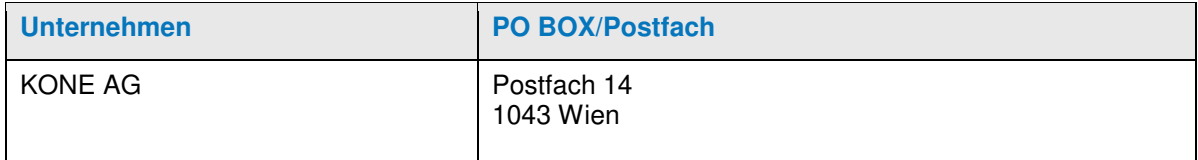

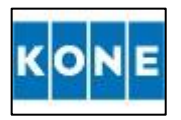

# **LIEFERANTEN-KIT**

Leitfaden für die Übermittlung von PDF-Rechnungen

**TATITIE** 

**. . . .** 

**TELESCOPE** 

. .

**KONE** 

Februar 2019

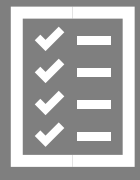

Sie als Lieferant befolgen die Anweisungen im Lieferanten-Kit.

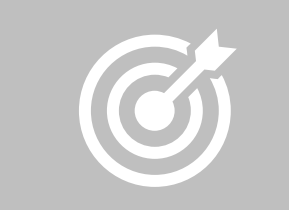

Wir bei KONE optimieren unseren Purchase-to-Pay-Prozess.

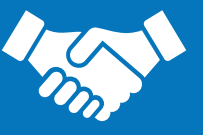

Ihre Rechnungen werden fristgerecht beglichen.

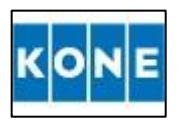

# **Inhalt**

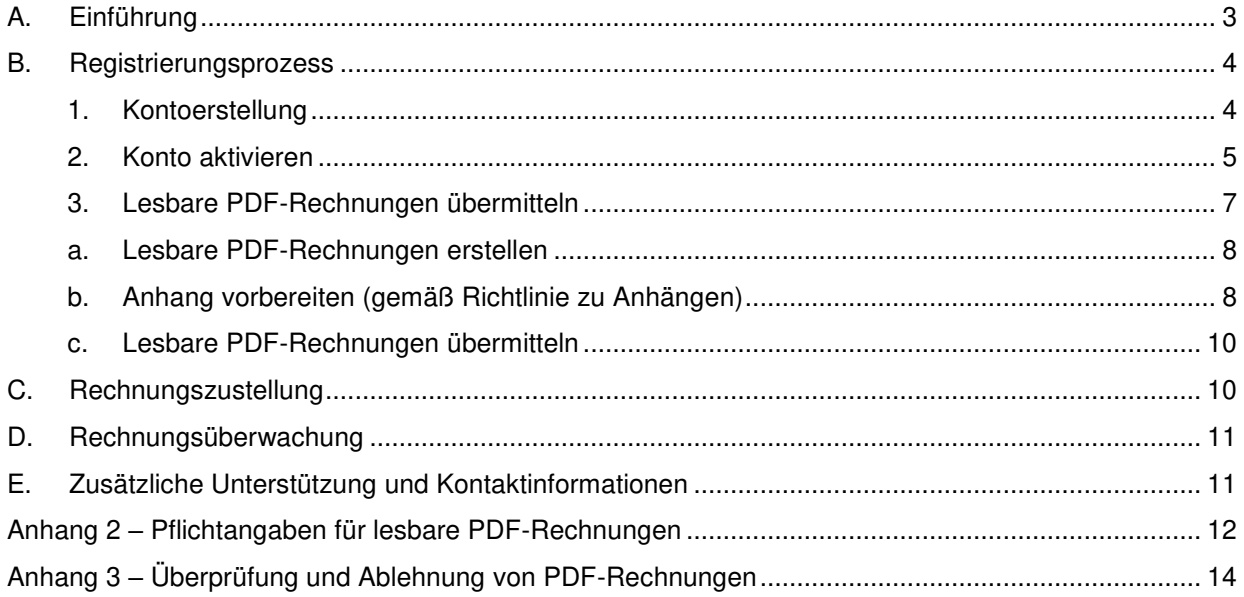

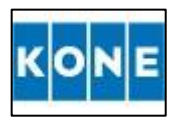

# <span id="page-10-0"></span>**A. Einführung**

Bei KONE streben wir danach unseren Geschäftspartnern den bestmöglichen Service zu bieten. Um dieses Ziel zu erreichen, führt KONE eine Umstellungsinitiative durch, die unsere Ziele unterstützt, eine stärkere Standardisierung und bessere Kontrolle unserer Finanzprozesse zu erreichen. Damit wollen wir die Effizienz von Purchase-to-Pay-Zyklen und -Prozessen verbessern und fristgerechte Zahlungen sicherstellen.

Dieses Handbuch enthält detaillierte Anweisungen zur Sendung von PDF-Rechnungen an KONE. Wenn Sie diese Anweisungen befolgen, erhält KONE PDF-Rechnungen als elektronische Rechnungen. **Für Sie als Lieferant ist dieser Service kostenlos.**

Reichen Sie ihre lesbaren PDF-Rechnungen in 3 einfachen Schritten ein:

- Erstellen Sie ein Konto über den Registrierungslink <https://portal.basware.com/open/konepdf>
- Aktivieren Sie Ihr Konto
- Senden Sie die lesbaren PDF-Rechnungen über die unten angezeigten Postfächer:

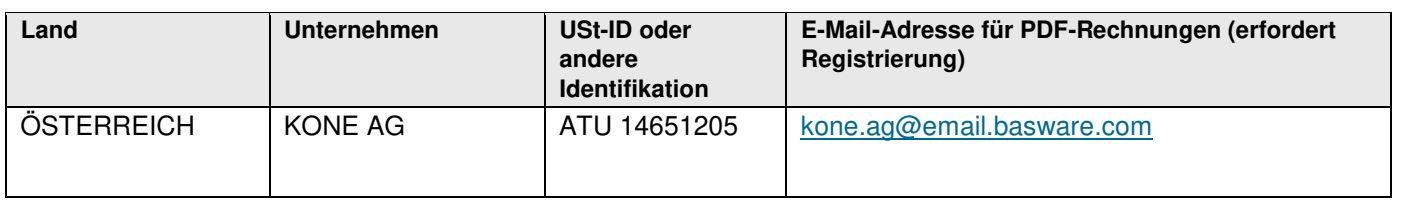

Die obigen Anweisungen sind unten ausführlicher beschrieben. Lesen Sie den gesamten Leitfaden durch, um weitere Einzelheiten zu erfahren und wichtige Informationen sowie Tipps und Tricks zu erhalten, die eine hohe Erfolgsquote beim Senden Ihrer Rechnungen gewährleisten.

Mit freundlichen Grüßen

KONE AG

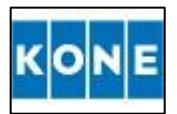

### <span id="page-11-0"></span>**B. Registrierungsprozess**

Mit diesem kostenlosen PDF-Service können Sie elektronische Rechnungen an KONE senden. Zunächst müssen Sie sich über das Basware-Portal beim Service für E-Rechnungen im PDF-Format registrieren:

### <span id="page-11-1"></span>**1. Kontoerstellung**

- Öffnen Sie den Registrierungslink:<https://portal.basware.com/open/konepdf>
- Geben Sie Ihre E-Mail-Adresse ein und klicken Sie auf **Registrieren**. Bitte merken Sie sich diese E-Mail-Adresse, da dies Ihr Benutzername wird, wenn Sie sich im Portal anmelden.
- Wählen Sie ein sicheres Passwort und erstellen Sie das Konto.
	- o Das Portal sendet eine Bestätigungsnachricht an Ihre E-Mail-Adresse. Bitte beachten Sie, dass die Bestätigungsnachricht von <no.reply@basware.com> gesendet wird und in Ihrem Spamfilter landen könnte. Wir empfehlen Ihnen daher, auch den Spam- /Junk-Ordner zu überprüfen.
- Öffnen Sie die Bestätigungsnachricht und aktivieren Sie Ihr Konto innerhalb von maximal 7 Tagen (168 Stunden), da sonst der Bestätigungslink abläuft.

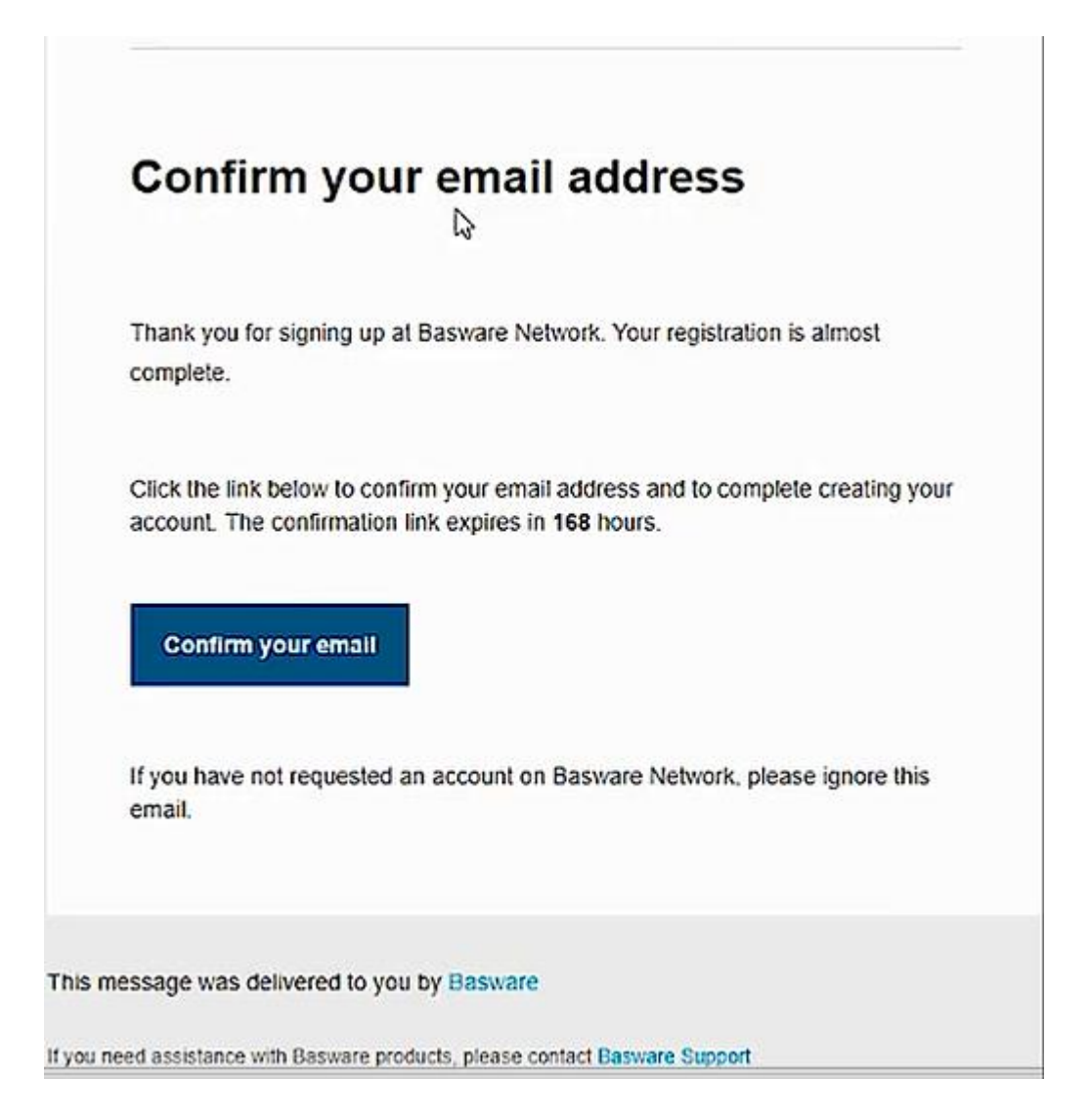

### **LEITFADEN FÜR LIEFERANTEN ZU E-INVOICING-PDFs** 5

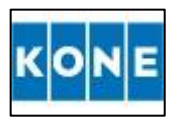

Bitte stellen Sie sicher, dass es sich bei der E-Mail-Adresse um ein überwachtes Postfach handelt. Wenn Sie die Rechnungen in einem lesbaren PDF-Format von Ihrem ERP aus senden, bitten Sie Ihre IT-Abteilung, diese E-Mail-Adresse zu bestätigen.

✓ **Nachdem Sie die obigen Schritte ausgeführt haben, haben Sie das Konto erfolgreich erstellt. Ab jetzt können Sie sich mit dem Benutzernamen und dem Passwort im Portal anmelden.** 

### **2. Konto aktivieren**

<span id="page-12-0"></span>Nun müssen Sie einige Informationen zu Ihrem Unternehmen eingeben, um den Basware-Service für den Erhalt von e-Rechnungen im PDF-Format zu aktivieren.

### a. **Unternehmensdaten eingeben**

- Geben Sie in der Spalte "Mein Unternehmen" Details zu Ihrem Unternehmung ein: Vorname und Nachname, Land, Name Ihres Unternehmens usw.
	- o Fügen Sie Ihre Geschäftskennung hinzu. Abhängig von den Gesetzen und Vorschriften jedes Landes muss eine andere Geschäftskennung ausgewählt werden (z. B. TIN für die Vereinigten Staaten von Amerika). Zum Beispiel für Großbritannien sollten Sie Ihre Umsatzsteuer-ID-Nummer eingeben. Sie können dies tun, indem Sie unter "Unternehmenskennung" die Option "Unternehmenskennung hinzufügen" auswählen. Wählen Sie im Drop-down-Menü die USt aus und geben Sie Ihre Geschäftsnummer wie im folgenden Screenshot dargestellt an.

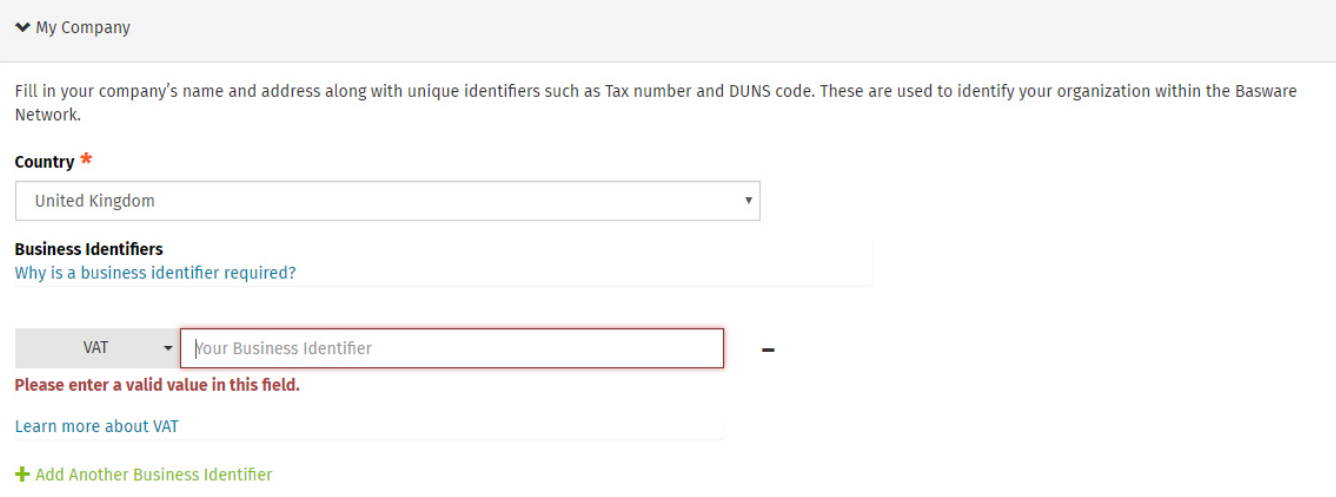

• Geben Sie in der Spalte "Kontaktinformationen des Unternehmens" den Namen Ihres Unternehmens, die zugehörige E-Mail-Adresse und die Telefonnummer ein. Beachten Sie, dass dies eine wichtige Adresse ist, unter der Sie wichtige Benachrichtigungen wie z. B. Rechnungsablehnungen enthalten. Vermeiden Sie daher die Verwendung eines allgemeinen, nicht überwachten oder freigegebenen Postfachs.

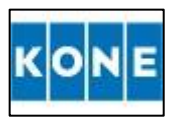

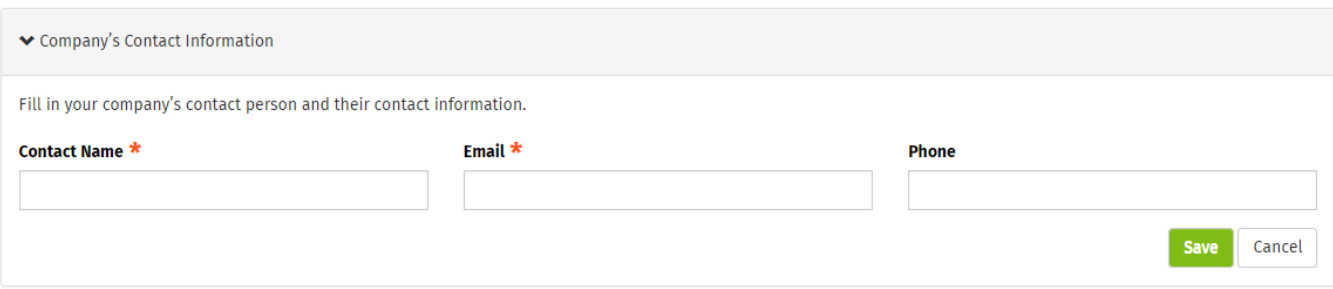

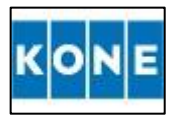

### **LEITFADEN FÜR LIEFERANTEN ZU E-INVOICING-PDFs** 7

### **E-Mail-Adresse(n) für PDF-Rechnungen hinzufügen**

Klicken Sie auf "**E-Mail-Adresse hinzufügen**" um die E-Mail-Adresse(n) hinzuzufügen, von der (denen) aus Sie E-Rechnungen im PDF-Format versenden wollen. Sie können nur Rechnungen von der Adresse (den Adressen) senden, die Sie hier definieren. Sie können bis zu 200 E-Mail-Adressen hinzufügen.

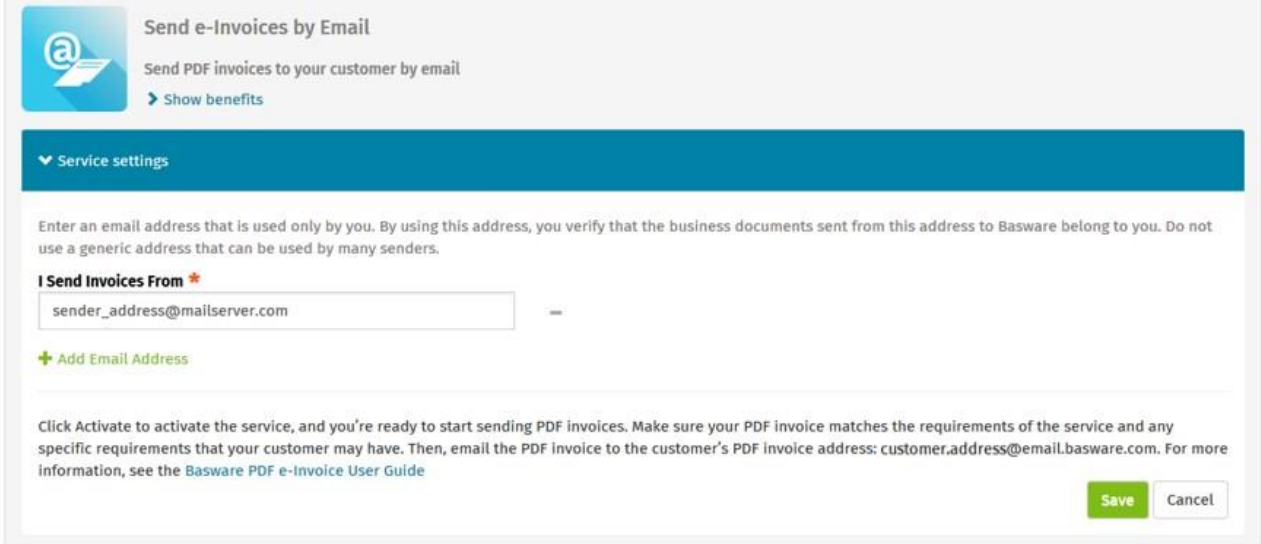

Sie werden gebeten, jede E-Mail-Adresse zu bestätigen, die Sie im Portal hinzufügen. Sie erhalten eine Bestätigungs-E-Mail mit einem Zugangslink. Bitte verwenden Sie diesen Link, um die E-Mail-Adressen zu bestätigen, die Sie für das Versenden von Rechnungen an KONE verwenden wollen. Wenn Sie diesen Schritt nicht befolgen, werden Ihre Rechnungen nicht zugestellt.

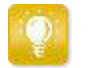

Rechnungen, die von unbekannten Adressen gesendet wurden, werden nicht an KONE zur Rechnungsbearbeitung und Zahlung weitergeleitet.

✓ **Nachdem Sie die Schritte durchgeführt und das Konto erfolgreich aktiviert haben, können Sie mit dem Senden lesbarer PDF-Rechnungen beginnen.** 

Wenn Sie später weitere E-Mail-Adressen hinzufügen möchten, gehen Sie bitte wie folgt vor:

- ✓ Gehen Sie zum Basware-Portal: [https://portal.basware.com](https://portal.basware.com/cas/login?service=https://portal.basware.com/processTicket?requestedService=https://portal.basware.com/&locale=de) [u](https://portal.basware.com/)nd melden Sie sich an.
- ✓ Gehen Sie auf die Registerkarte **Services** und klicken Sie auf das Feld **E-Rechnung im PDF-Format**.
- ✓ Klicken Sie auf **Details anzeigen**.
- ✓ Als Nächstes gehen Sie zum Bereich **Ich schicke Rechnungen von** und klicken auf **E-Mail-Adresse hinzufügen**, von der aus Sie Rechnungen an KONE schicken wollen.

### **3. Lesbare PDF-Rechnungen übermitteln**

<span id="page-14-0"></span>Damit der Service funktioniert, müssen die von Ihnen gesendeten Rechnungen das gleiche Layout wie die erste Rechnung aufweisen. Da die Rechnungen elektronisch gelesen werden, muss der Inhalt jeder Rechnung in einem maschinenlesbaren Textformat vorliegen. Die Verarbeitung handgeschriebener Rechnungen, von Scans oder mit Informationen im Bildformat ist nicht möglich. Bitte stellen Sie sicher, dass Ihre PDF-Rechnungen maschinenlesbar sind. Sie können dies tun, indem Sie das PDF-Dokument öffnen und versuchen, den Inhalt eines Feldes (z. B. Rechnungsnummer) auszuwählen. Wenn Sie die Daten auswählen, in ein anderes Dokument kopieren und dort einfügen können, ist die PDF-Datei maschinenlesbar.

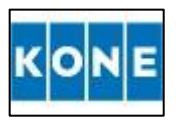

### **a. Lesbare PDF-Rechnungen erstellen**

<span id="page-15-0"></span>Es gibt viele Möglichkeiten, wie Sie eine lesbare PDF-Rechnung erstellen können:

- Sie können Ihre aktuelle Buchhaltungssoftware verwenden, wenn Sie damit Rechnungen im maschinenlesbaren PDF-Format exportieren können. Bitte prüfen Sie, wie oben beschrieben, dass Ihre Rechnung maschinenlesbar ist.
- Sie können eine Textverarbeitungs- oder Tabellenkalkulationssoftware verwenden, z. B. Tools von Microsoft Office, wenn Sie damit Dokumente im maschinenlesbaren PDF-Format speichern können, indem Sie den Dateityp im Feld "Speichern unter" von .xls/.xlsx/.doc/.docx/usw. in .pdf ändern.

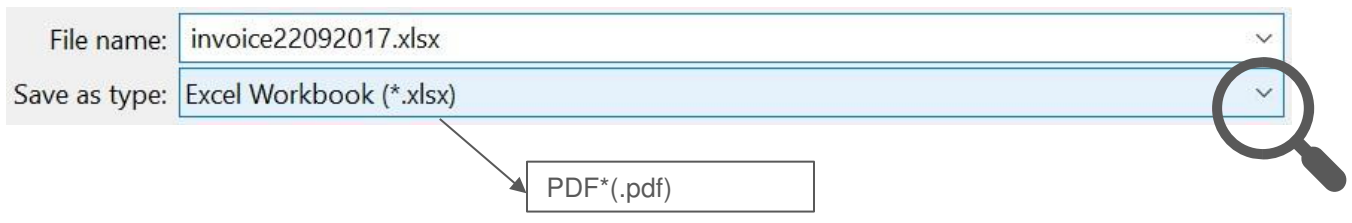

- Der Name der Rechnungsdatei kann wie gewünscht benannt werden, sofern er KEINES der folgenden sechs Wörter enthält: attachment, anhang, anlage, adjunto, annex oder liite.
- Pro PDF wird nur eine Rechnung/Gutschrift gesendet. Mehrere Rechnungen in einer PDF-Datei werden nicht unterstützt.

Einige Felder wie die Rechnungsnummer sind obligatorisch. Bitte beachten Sie die vollständige Liste im **[Anhang 2](#page-19-0)** weiter unten und stellen Sie sicher, dass sie alle erfasst sind. Wenn einige Pflichtfelder nicht klar angezeigt werden, wird die Rechnung NICHT zur Rechnungsbearbeitung und Zahlung weitergeleitet, sondern abgelehnt.

### **b. Anhang vorbereiten (gemäß Richtlinie zu Anhängen)**

<span id="page-15-1"></span>Bitte beachten Sie, dass Dokumente, die nicht mit der Rechnung in Zusammenhang stehen (z. B. Kontoauszüge, Mahnungen usw.), nicht über diesen Weg vorbereitet und gesendet werden sollten. Sie können diese senden an:

Österreich: ContactAP\_AT@kone.com

Die Anlagen zur Rechnungsdatei sollten Unterlagen enthalten, die zum besseren Verständnis der Gebühren der lesbaren PDF-Rechnung benötigt werden (z. B. Lieferscheine, detaillierte Arbeitszeitnachweise für abrechenbare Projekte usw.) und nur in einem lesbaren PDF-Format vorliegen.

Wenn Sie Ihrer E-Mail-Nachricht zusätzliche Anhänge oder unterstützende Dokumente hinzufügen möchten, z. B. einen Lieferschein, dann stellen Sie sicher, dass Sie bei zusätzlichen Anhängen die unten beschriebene Richtlinie zu Anhängen befolgen:

- Ein Anhang wird identifiziert und akzeptiert, wenn er das Wort attachment, anhang, anlage, adjunto, annex oder liite enthält. Beispiel: attachment 112233.pdf.
- Bei einzelnen E-Rechnungen im PDF-Format wird jeder Anhang automatisch mit der Rechnungs-PDF verknüpft.
- Wenn Sie mehrere Anhänge senden möchten, wird Ihnen empfohlen nur eine Rechnung pro E-Mail zu senden.

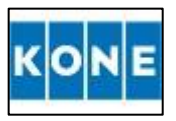

### **LEITFADEN FÜR LIEFERANTEN ZU E-INVOICING-PDFs** 9

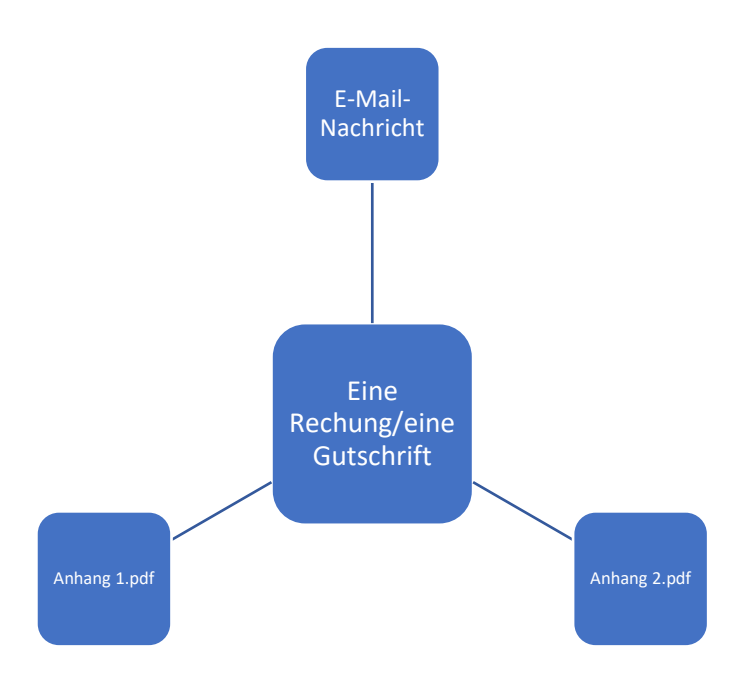

- Wenn Sie mehrere E-Rechnungen im PDF-Format und mehrere Anhänge in einer einzigen E-Mail senden müssen, befolgen Sie diese Richtlinien:
	- o Stellen Sie sicher, dass jeder Anhang das Schlüsselwort "anhang" in seinem Dateinamen hat. Der Dateiname der Anhänge muss den Dateinamen (ohne Dateiendung) der lesbaren E-Rechnung/Gutschrift im PDF-Format enthalten. Zum Beispiel wird document1\_attachment.pdf mit document1.pdf verknüpft.

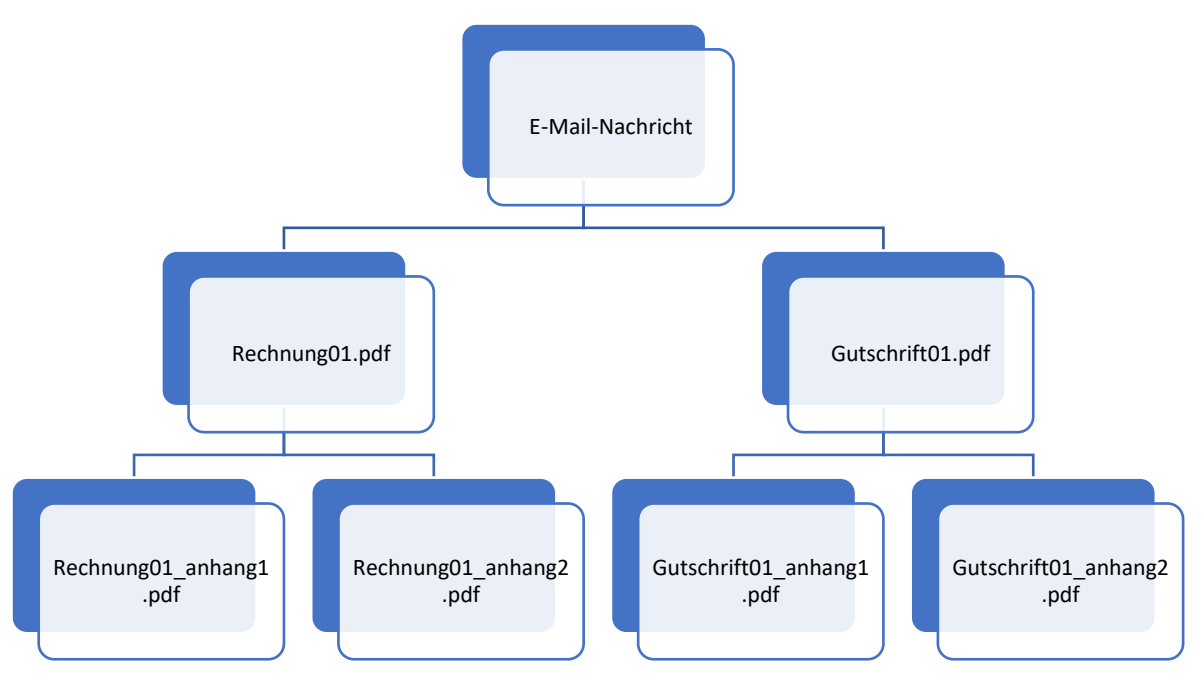

- o Die Anhänge sind gültig, wenn:
	- Die E-Mail mindestens eine lesbare E-Rechnung/Gutschrift im PDF-Format enthält.
	- Jeder zusätzliche Anhang mit einer lesbaren E-Rechnung/Gutschrift im PDF-Format verknüpft ist.

Anlagen, die die obigen Regeln nicht einhalten, werden nicht an Ihren Kunden gesendet. Die Folge sind eine verzögerte Rechnungsverarbeitung und zusätzliche Anfragen.

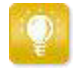

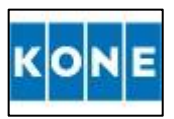

### **c. Lesbare PDF-Rechnungen übermitteln**

- <span id="page-17-0"></span>• Erstellen Sie mit Ihrem Standard-E-Mail-Client (z. B. Outlook) eine neue E-Mail-Nachricht.
- Hängen Sie die in Schritt 3.a erstellte und auf Ihrem Computer gespeicherte lesbare PDF-Rechnung an die E-Mail-Nachricht an. Es ist möglich, mehrere Rechnungen an eine E-Mail anzuhängen.
- Fügen Sie unterstützende Dokumentation an die E-Mail an. Anlagen müssen immer zusammen mit der PDF-Rechnung übermittelt werden. Anweisungen zum Benennen der zusätzlichen Anhänge finden Sie unter der Richtlinie zu Anhängen, die in Schritt 3.b beschrieben wird.
- Geben Sie KONEs PDF-Rechnungsadresse in das E-Mail-Empfängerfeld ein.

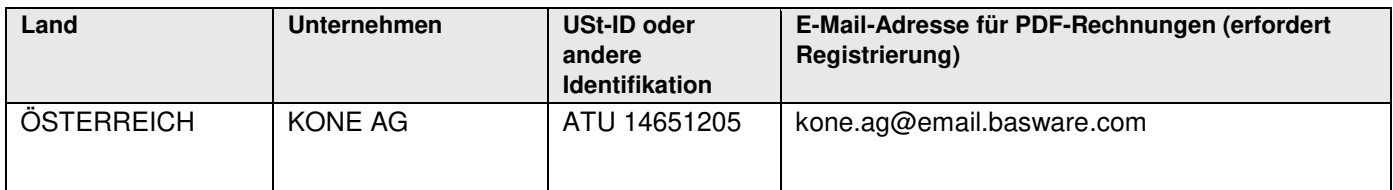

• Senden Sie die E-Mail.

**DER BASWARE PDF-SERVICE LIEFERT KONE NUR PDF-RECHNUNGEN, DIE VON E-MAIL-ADRESSEN GESENDET WERDEN, DIE FÜR DEN SERVICE REGISTRIERT SIND. DER SERVICE LEHNT RECHUNGEN VON UNREGISTRIERTEN E-MAIL-ADRESSEN AUTOMATISCH AB.** 

### <span id="page-17-1"></span>**C. Rechnungszustellung**

Basware richtet den Konvertierungsprozess ein, wenn Sie die erste Rechnung an den Service senden. Basware benachrichtigt Sie per E-Mail, sobald die erste E-Mail erfolgreich an KONE übermittelt wurde. Die erste lesbare PDF-Rechnung kann einige Werktage dauern, bis sie abgebildet und KONE zugestellt wird.

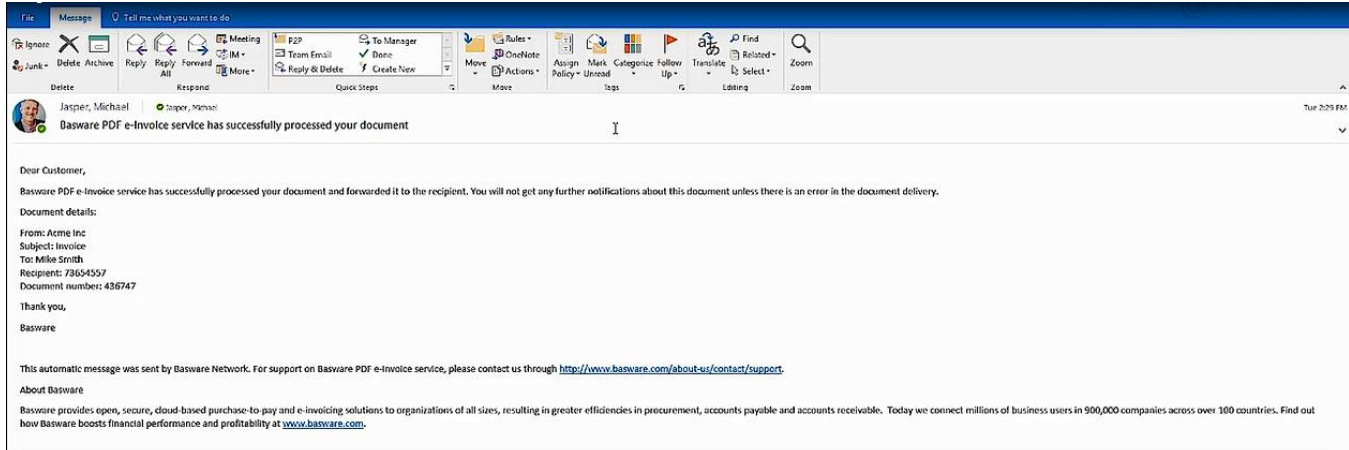

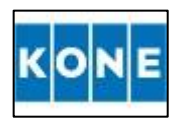

Denken Sie daran, dass die Benachrichtigung von der gleichen E-Mail-Adresse <no.reply@basware.com> empfangen wird und in Ihrem Spam-Filter landen könnte. Wir empfehlen Ihnen daher, auch den Spam-/Junk-Ordner zu überprüfen.

Wenn keine Bestätigungs-E-Mails gesendet werden, bedeutet dies, dass es Zustellprobleme mit den Rechnungen gibt. Bitte beachten Sie, dass die Bestätigungsbenachrichtigung und alle Ablehnungsbenachrichtigungen an die E-Mail-Adresse gesendet werden, von der die Rechnung gesendet wurde (wie in Schritt B2.b erstellt), und auch an die E-Mail-Adresse der Kontaktperson des Unternehmens, die bei der Registrierung angegeben wurde (wie in Schritt B.2.a erstellt). Stellen Sie daher sicher, dass die Postfächer dieser E-Mail-Adressen überwacht werden.

Eine Liste der häufigsten Ablehnungsgründe und deren Behandlung finden Sie im [Anhang 3](#page-21-0) dieses Dokuments.

### <span id="page-18-0"></span>**D. Rechnungsüberwachung**

Wenn Sie den Status der Rechnungszustellung überprüfen möchten, gehen Sie bitte zum Basware-Portal: [https://portal.basware.com](https://portal.basware.com/cas/login?service=https://portal.basware.com/processTicket?requestedService=https://portal.basware.com/&locale=de) und melden Sie sich an. Gehen Sie zur Registerkarte **Dokumente** und sehen Sie sich eine Übersicht Ihrer gesendeten PDF-Rechnungen an. Für andere Zwecke müssen Sie sich nicht mehr anmelden oder das Portal benutzen. Dies war nur einmal für die Registrierung und Aktivierung des Service nötig.

### <span id="page-18-1"></span>**E. Zusätzliche Unterstützung und Kontaktinformationen**

Wenn Sie Fragen zum Senden von Rechnungen an KONE haben, zögern Sie bitte nicht, uns wie folgt zu kontaktieren:

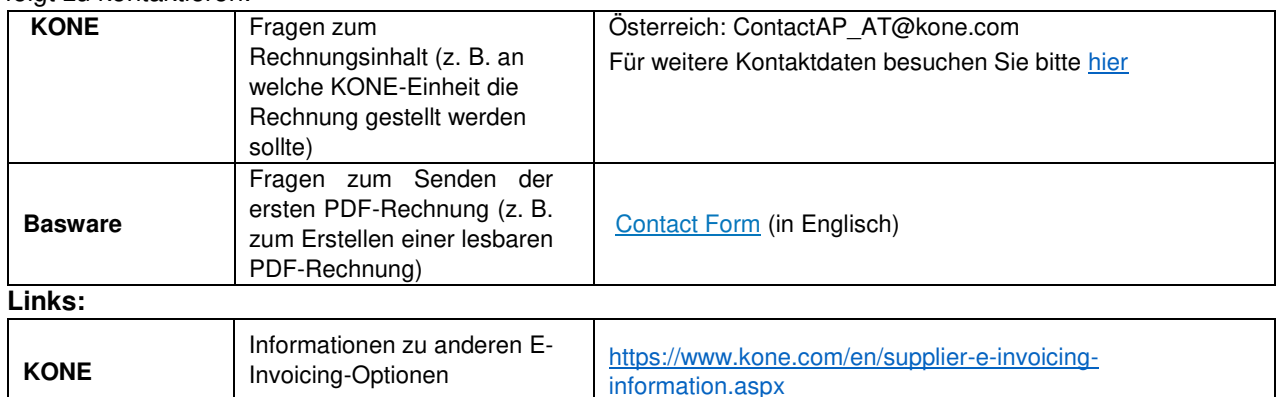

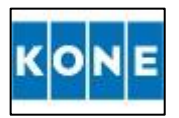

### <span id="page-19-0"></span>**Anhang 2 – Pflichtangaben für lesbare PDF-Rechnungen**

Bitte stellen Sie sicher, dass die folgenden Informationen in Ihrer lesbaren PDF-Rechnung enthalten sind, bevor Sie Ihre E-Mail senden. Wenn ein Pflichtfeld (M) leer ist, wird Ihre Rechnung zurückgewiesen.

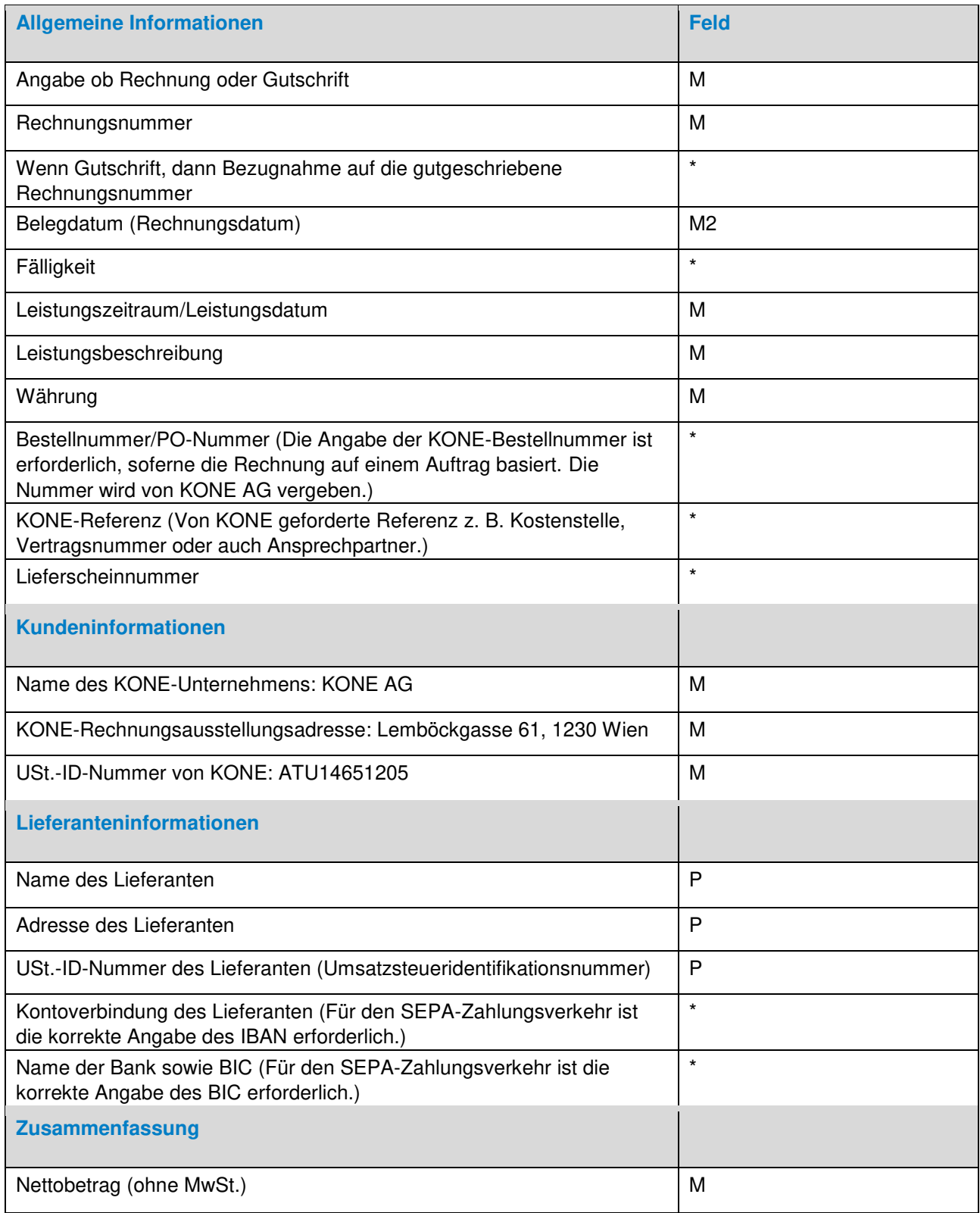

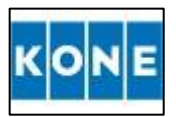

### **LEITFADEN FÜR LIEFERANTEN ZU E-INVOICING-PDFs**

Bruttobetrag (inkl. MwSt.)<sup>2</sup> M Fracht is a set of the set of the set of the set of the set of the set of the set of the set of the set of the Mehrwertsteuersätze angewendet (in Prozent und Wert)/Besteuerungsgrundlage für MwSt. M Steuerausweis (Bei Bauleistung nach §19 Abs. 1a UStG entsprechende Angabe in der Rechnung.) \* Gesamtbetrag der zu zahlenden Mehrwertsteuer (Gesamtmehrwertsteuerbetrag) M

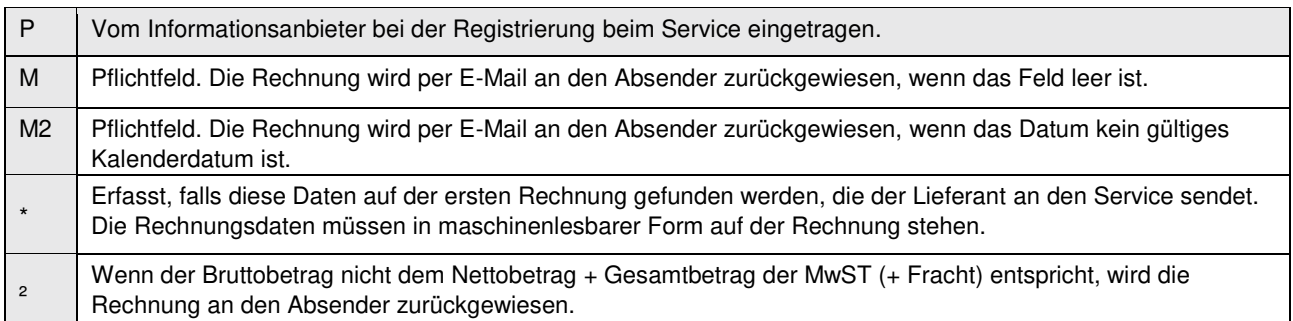

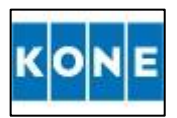

### <span id="page-21-0"></span>**Anhang 3 – Überprüfung und Ablehnung von PDF-Rechnungen**

Basware sendet eine E-Mail-Benachrichtigung, wenn die Rechnung nicht zugestellt werden kann. Beispiel für diese Nachricht:

"Die Rechnungswährung fehlt oder ist falsch formatiert. https://kb.basware.com/general-faq/invoice-currency-missing-or-not-accepted-receiver"

Typische Szenarien für eine Ablehnung der PDF-Rechnung:

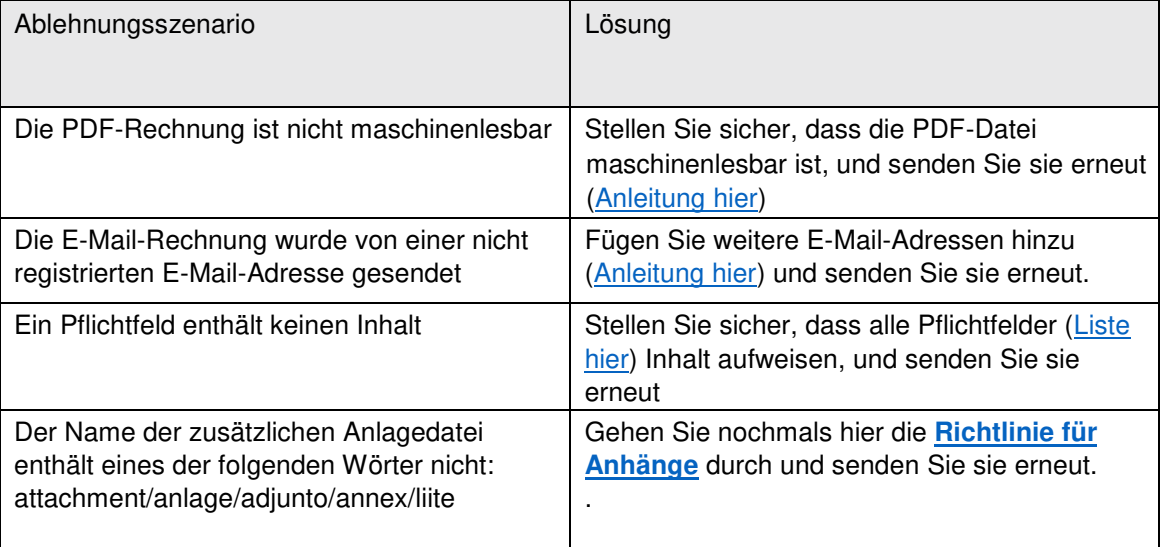

Für eine vollständige Liste der Probleme, die auftreten können, und wie Sie diese beheben können, verweisen wir Sie [hier](https://basware.service-now.com/bw?id=bw_kb_view2) auf unsere Online-Support-Dokumentation.